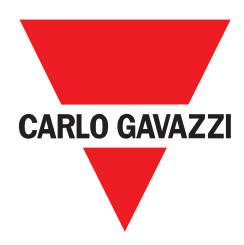

### SCTL55 Smart Configurator

for IO-Link devices

# Instruction manual Manuale d'istruzione Betriebsanleitung Manuel d'instructions Manual de instrucciones Brugervejledning

使用手册

### **Table of contents**

| 1. | Introduction                               | . 3 |
|----|--------------------------------------------|-----|
|    | 1.1 Validity of documentation              | 3   |
|    | 1.2 Who should use this documentation      | 3   |
|    | 1.3 Safety information                     | 3   |
|    | 1.4 Service and warranty                   |     |
| 2. | Structure                                  | . 4 |
| 3. | Description                                | . 5 |
|    | 3.1 Contents of the box                    |     |
| 4. | Features                                   | . 6 |
|    | 4.1 General                                | 6   |
|    | 4.2 IO-Link interface                      | 6   |
|    | 4.3 IODD file administration               | 6   |
|    | 4.4 Configuration file administration      | 6   |
|    | 4.5 Button function                        | 6   |
|    | 4.6 Electrical ratings                     | 6   |
|    | 4.7 Battery info                           | 6   |
|    | 4.8 LED function                           | 7   |
|    | 4.9 Environmental                          | 7   |
|    | 4.10 Approval and markings                 | 8   |
|    | 4.11 Accessories                           |     |
| 5. | Unboxing                                   | . 8 |
|    | 5.1 Switch ON your SCTL55                  | 8   |
|    | 5.2 Screen gestures                        | 8   |
| 6. | Software                                   | . 9 |
|    | 6.1 Example of inductive sensor connected  | 12  |
|    | 6.2 Example of capacitive sensor connected | 17  |
|    |                                            |     |

### 1. Introduction

This manual is a reference guide for Carlo Gavazzi Smart Configurator. It describes how to set up and use the product for its intended use.

### 1.1 Validity of documentation

This manual is valid only for SCTL55 and until any new documentation is published. It describes the function and operation of the product for its intended use.

### 1.2 Who should use this documentation

This manual contains all the information you need for commissioning and operating the SCTL55 and must be read and completely understood by specialized personnel dealing with Configurator.

We highly recommend that you read the manual carefully before starting to use the SCTL55. Save the manual for future use. The installation manual is intended for gualified technical personnel.

| 1.3 Safety information                        |                                                                                                    |  |  |  |  |
|-----------------------------------------------|----------------------------------------------------------------------------------------------------|--|--|--|--|
| Hospitals, electronic implants and pacemakers | Do not use or place device near any medical device.  Anyone who is fitted with an electronic implant or pacemaker must hold the device on the opposite side as a precaution when the device is on.                                                                                                    |  |  |  |  |
| Radio Interference                            | This equipment has been tested and found to comply with the limits for a Class A digital device, pursuant to part 15 of the FCC Rules. These limits are designed to provide reasonable protection against harmful interference when the equipment is operated in a commercial environment. This equipment generates, uses, and can radiate radio frequency energy and, if not installed and used in accordance with the instruction manual, may cause harmful interference to radio communications. Operation of this equipment in a residential area can cause harmful interference, in which case the user will be required to correct the interference at his own expense. |  |  |  |  |
| Fire hazard                                   | Do not leave your device near heat sources such as radiators or cookers.<br>Do not leave your device charging near flammable materials as there is a risk of fire.                                                                                                    |  |  |  |  |
| Contact with liquid                           | Do not expose the device to liquid or touch it with wet hands. Any damage caused by liquid may be irreparable.                                                                                                    |  |  |  |  |
| Batteries                                     | The device contains Li-ion batteries. Do not disassemble the device. Do not destroy the batteries. Never use battery that have been damaged. Leave batteries away from magnetic objects as the latter might cause a short circuit (between the positive and negative terminals of the batteries) and destroy battery and device. As a general rule, you shoud not expose the batteries to very high or low temperatures, (below 0°C or above 45°C).                                                                                                    |  |  |  |  |
| Shock and impact                              | Handle and use your device with the utmost care. Protect your device. Shocks and impacts may damage it. Part of the device is made of glass and might break if the device is dropped or is subject to severe impact. Do not touch the display with sharp objects.                                                                                                    |  |  |  |  |
| Maintenance                                   | Cleaning: dry cloth only.<br>Do not disassemble device.                                                                                                    |  |  |  |  |
| General                                       | Protection provided by the equipment may be impaired if used in a manner not specified by the manufacturer                                                                                                    |  |  |  |  |

### 1.4 Service and warranty

Not everybody is authorized to open the Smart Configurator. This operation is reserved exclusively for CARLO GAVAZZI technical service personnel. Tampering of the SCTL55 by unauthorized personnel voids the warranty.

### 2. Structure

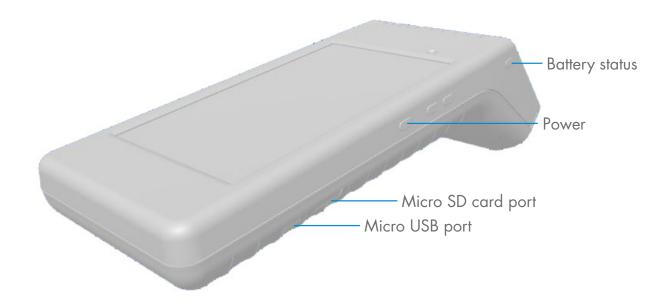

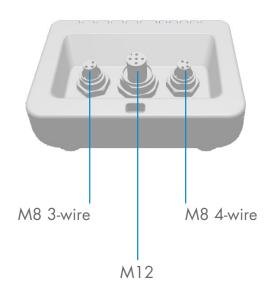

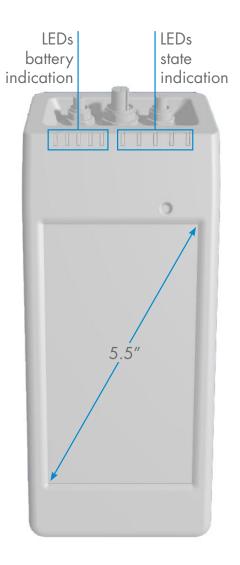

### 3. Description

The SCTL55 is the Industry 4.0 portable, self-powered and user friendly smart configurator for IO-Link sensors that accesses your sensor data and manages its parameters. There is no need for a PC and dedicated software.

Through a 5.5" HD touchscreen display and dedicated Apps you can now:

- Have access to an advanced diagnostic, showing operating hours, number of detections, operating cycles and alarms
- Verify your sensor status, including current temperature, quality of run and process data
- Easily change the operating sensor parameters to better meet the process requirements (switchpoint mode, sensing distance, timing functions, PNP/NPN/push-pull, NO/NC). It is also possible to add favourite parameters to the homepage and create different user profiles (observer, maintainer, specialist).
- Automatically download IODD files, through Wi-fi. As soon as you plug the sensor to one of the 3 connectors on the
  top of the device, if the IODD file is not already on the device memory, it automatically connects to the download area
  and shows all the data of the sensor.

Thanks to these innovations you can now manage and optimize your sensor very quickly and improve your processes and predictive maintenance.

### 3.1 Contents of the box

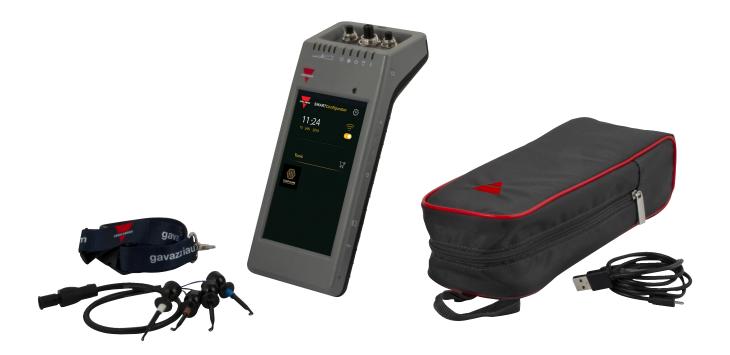

### 4. Features

| 4.1 General                          |                                   |
|--------------------------------------|-----------------------------------|
| Manufacturer                         | Carlo Gavazzi UAB Industri Kaunas |
| Model number                         | SCTL55                            |
| Body                                 | Polycarbonate                     |
| Dimensions (H x L x W)               | 62 x 222 x 90 [mm]                |
| Weight                               | 600 g                             |
| Screen size                          | 5.5"                              |
| Shipping weight (including bag etc.) | 800 g                             |

| 4.2 IO-Link interface                                                                |                                       |  |  |  |  |
|--------------------------------------------------------------------------------------|---------------------------------------|--|--|--|--|
| Supply voltage                                                                       | 24VDC +/- 20%                         |  |  |  |  |
| Max load 80mA/Short circuit protected                                                |                                       |  |  |  |  |
| SIO2 output test Led indicated SIO2 (Standard Input Output 2) logic state (pull down |                                       |  |  |  |  |
| Incorrect polarity protection                                                        | Yes                                   |  |  |  |  |
| Connectors to sensor                                                                 | Plug types: M8 3-wire, M8 4-wire, M12 |  |  |  |  |
| IO-Link protocol support                                                             | IO-link v1.1                          |  |  |  |  |

| 4.3 IODD file administration  |                                      |  |  |
|-------------------------------|--------------------------------------|--|--|
| Wifi                          | Download IODD file via Configure App |  |  |
| Micro SD card (not inclulded) | Import IODD file from Micro SD card  |  |  |

| 4.4 Configuration file administration |                                          |  |  |
|---------------------------------------|------------------------------------------|--|--|
| Micro SD card (not inclulded)         | Save and load device configuration files |  |  |
| Internal memory                       | Save and load device configuration files |  |  |

| 4.5 Button function   |                                                                                                    |  |
|-----------------------|----------------------------------------------------------------------------------------------------|--|
| Battery status        | Short press will indicate battery level for 5 sec.                                                    |  |
| + (plus)<br>- (minus) | Reserved for future use                                                                               |  |
| Power button          | Hold for 3 sec to power on / off your Smart Configurator<br>Short press to switch on / off the screen |  |

### 4.6 Electrical ratings Standard charger via micro USB 5V/1A or PC USB port

| 4.7 Battery info                             |                                                          |  |  |  |
|----------------------------------------------|----------------------------------------------------------|--|--|--|
| Operating time                               | Full operation: > 5 hours                                |  |  |  |
| (connected to sensor) Screen off: > 22 hours |                                                          |  |  |  |
| Standby time                                 | Device completely off: 6 months                          |  |  |  |
| Internal batteries                           | 3.8V/10Ah (2x3,5Ah + 3Ah) (LI-ION)                       |  |  |  |
| Charge time                                  | 5V/1A standard charger via USB mini connector: <10 hours |  |  |  |
| Battery expected lifetime                    | 60% capacity after 500 cycles                            |  |  |  |

### 4.8 LED function

| Steady on IIII                                                                                                    |                            | When the device is connected to power, it flashes from on the left to the other LEDs on the right and indicates to   | (green) | Battery LEDs  Flashing |           |
|----------------------------------------------------------------------------------------------------|----------------------------|----------------------------------------------------------------------------------------------------|---------|------------------------|-----------|
| Flashing    The main battery is almost discharged. Please recharge your of the power LED (green)    Steady on                                                                                                    |                            | After briefly pressing the battery status button, it indicates of the charge of the main battery. Each LED indicates | 11111   |                        | -         |
| The device is switched on   IO-Link LED (green)   IO-Link communication is ready, the sensor is not connected or not have IO-Link communication enabled   Steady on   IO-Link communication is established with the IO-Link sensor con | ase recharge your device   |                                                                                                    | 11111   | Flashing               | -         |
| IO-Link LED (green)   Flashing                                                                                                    |                            |                                                                                                    | green)  | Power LED (g           |           |
| Flashing  IO-Link communication is ready, the sensor is not connected or not have IO-Link communication enabled  Steady on  IO-Link communication is established with the IO-Link sensor con                                           |                            | The device is switched on                                                                                            | I       | Steady on              |           |
| not have IO-Link communication enabled  Steady on IO-Link communication is established with the IO-Link sensor con                                                                                                    |                            |                                                                                                    | green)  | 10-Link LED (          |           |
|                                                                                                    | s not connected or it does |                                                                                                    | 1       | Flashing               |           |
| Frror LED (red)                                                                                                    | ∍ IO-Link sensor connected | IO-Link communication is established with the IO-Link sens                                                           | ı       | Steady on              |           |
| _ Life LED (red)                                                                                                    |                            |                                                                                                    | d)      | Error LED (red         |           |
| Flashing Error (short circuit, data transmission error, overload)                                                                                                    | overload)                  | Error (short circuit, data transmission error, overload)                                                             | 1       | Flashing               |           |
| SIO2 LED (orange)                                                                                                    |                            |                                                                                                    | ange)   | SIO2 LED (orange)      |           |
| Steady Status of the switching input output 2 of the sensor                                                                                                    | sensor                     | Status of the switching input output 2 of the sensor                                                                 |         | Steady                 |           |
| USB LED (orange)                                                                                                    |                            |                                                                                                    | ange)   | USB LED (orc           |           |
| Steady Micro USB port is connected to a PC                                                                                                    |                            | Micro USB port is connected to a PC                                                                                  |         | Steady                 |           |
|                                                                                                    |                            |                                                                                                    |         |                        |           |
|                                                                                                    |                            |                                                                                                    |         |                        |           |
|                                                                                                    |                            |                                                                                                    |         |                        |           |
|                                                                                                    |                            |                                                                                                    |         |                        | 1 1 1 1 1 |

| 4.9 Environmental        |                                        |
|--------------------------|----------------------------------------|
| Operational environment  | To be used in indoor applications only |
| IP-rating                | IP30                                   |
| Anchient wir temperature | Charging: 10 to + 35°C                 |
| Ambient air temperature  | Operating: 0 to + 40°C                 |
| Storage temperature      | 0 to + 50°C                            |
| Ambient humidity range   | Operating: 0 to + 90% non condensing   |
| Ambient numidity range   | Storage: 0 to + 90% non condensing     |
| Transportation test      | EN60068-2-31                           |
| Drop test                | EN62368-1:2014, T.7                    |
| Pollution degree         | 2                                      |

## 4.10 Approval and markings General reference EN62368-1 Radio ETSI EN 300 328 v2.1.1 EMC CFR 47 Parts 15.107 & 15.109 Radio CFR 47 Part 15 Subpart C Contains FCC ID: 2AH8Q-HT17 Approvals CEROHS FC TO-Link

| 4.11 Accessories                       |                                                                                                    |
|----------------------------------------|----------------------------------------------------------------------------------------------------|
| Micro USB power adapter (not included) | DC 5V/1A (current limited). Only suitably rated and approved USB charger should be used with the equipment as per the National Regulations for the country of use. Marked as LPS (according to IEC 60950-1) or PS2 (according to IEC 62368-1). Using any other may affect the safety of the equipment. Contact the manufacturer if in doubt |
| Extension cable                        | 0.5m M12 to 4 hooks, included                                                                                                    |
| Protective holster                     | Included                                                                                                    |
| Lanyard                                | Included                                                                                                    |
| Micro USB cable                        | Included                                                                                                    |
| Quick start guide                      | Included                                                                                                    |

### 5. Unboxing

### 5.1 Switch ON your SCTL55

To switch on your smart configurator, press and hold the power key button for 3 seconds.

### 5.2 Screen gestures

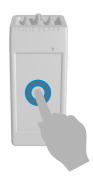

**Touch:** touch an item once. For example, touch to select an option

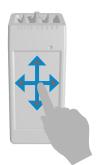

**Swipe:** swipe your finger on the screen vertically to scroll through a list or horizontally to change a value

### 6. Software

### Home screen

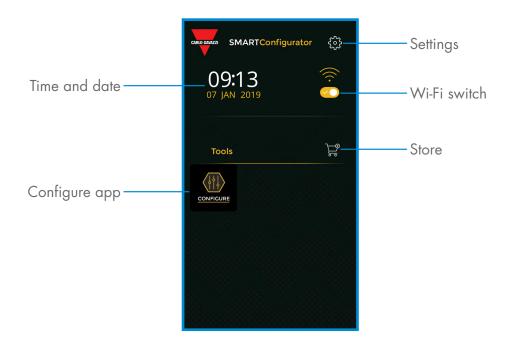

### **STEP1:** settings > Wi-Fi

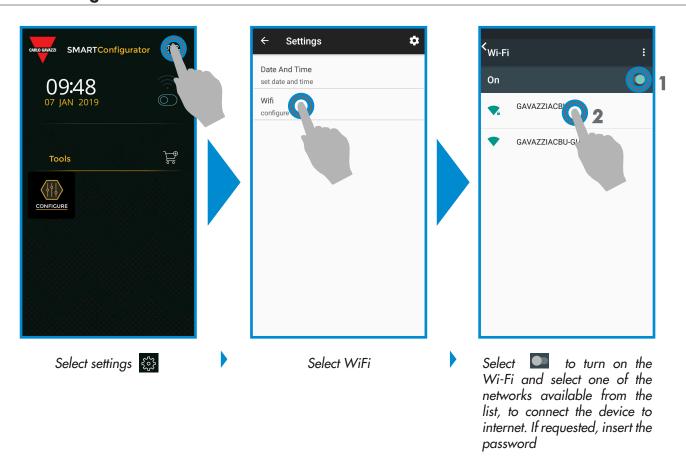

### STEP2: store > update

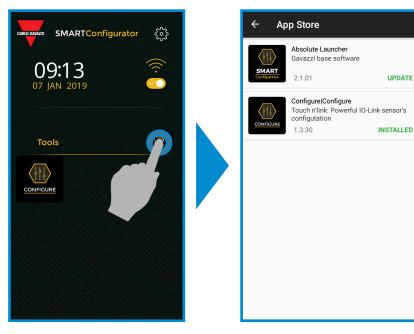

 Keep your smart configurator up to date and accept available software updates to get new and enhanced features

Select the store 📜

### STEP3: configure app

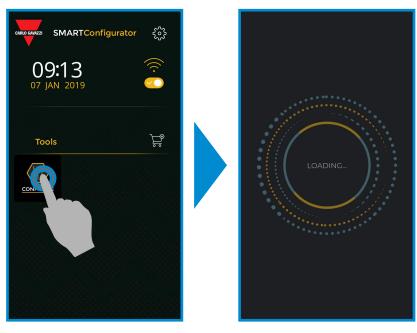

Select the icon

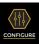

to start

### **STEP4:** connect your sensor

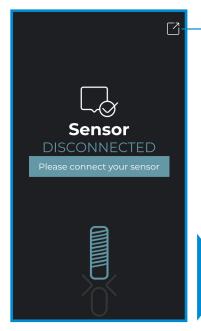

Sensor not connected

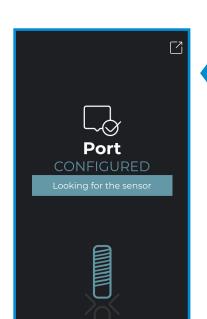

IODD file editable, wait..

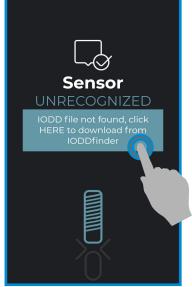

Back to home screen

Sensor unrecognized

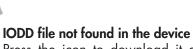

Press the icon to download it automatically from internet

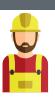

### Warning:

It is possible to connect only one sensor at a time

### 6.1 Example of inductive sensor connected

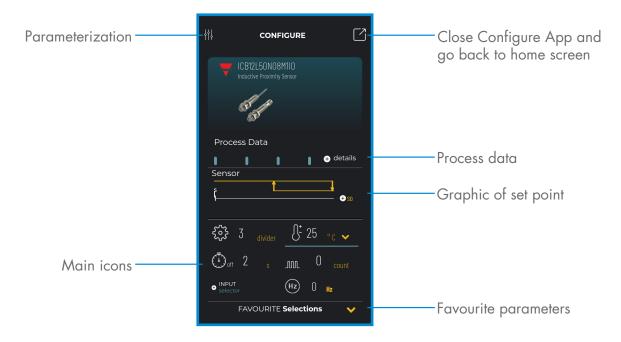

### Create a user: parameterization > settings > users

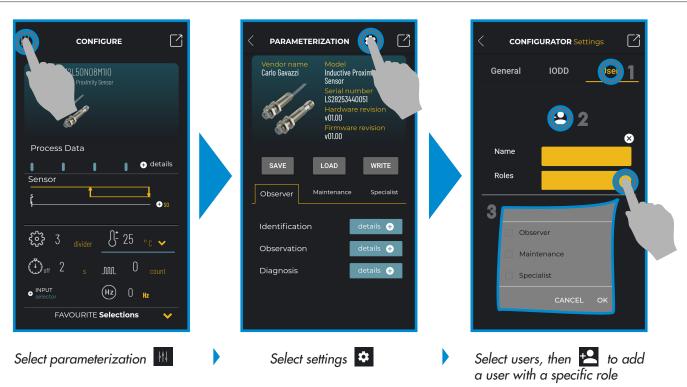

|                |          | Roles        |              |              |  |
|----------------|----------|--------------|--------------|--------------|--|
| Functions      |          | Observer     | Maintenance  | Specialist   |  |
| Identification |          | <b>√</b>     | $\checkmark$ | $\checkmark$ |  |
| Observation    |          | $\checkmark$ | $\checkmark$ | $\checkmark$ |  |
| Diagnosis      |          | <b>√</b>     | <b>√</b>     | ✓            |  |
| D              | Basic    |              | ✓            | $\checkmark$ |  |
| Parameter      | Advanced |              |              | ✓            |  |

### Project options: parameterization > save, load or write

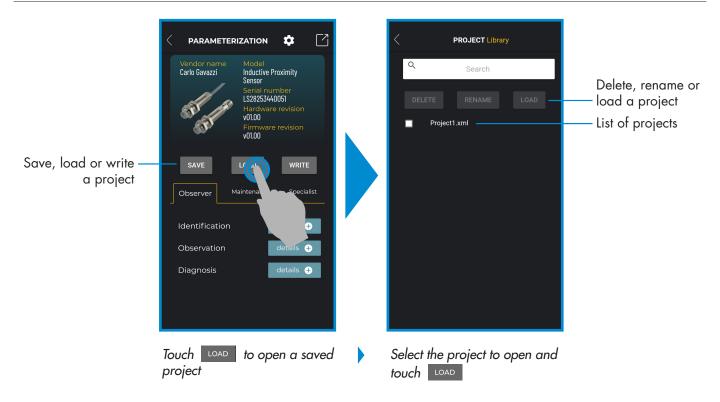

### IODD options: parameterization > settings > IODD

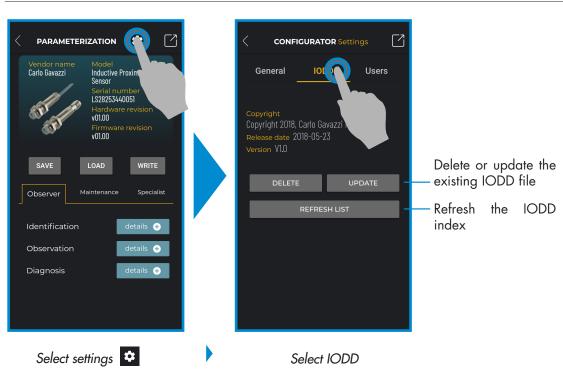

### **Process data**

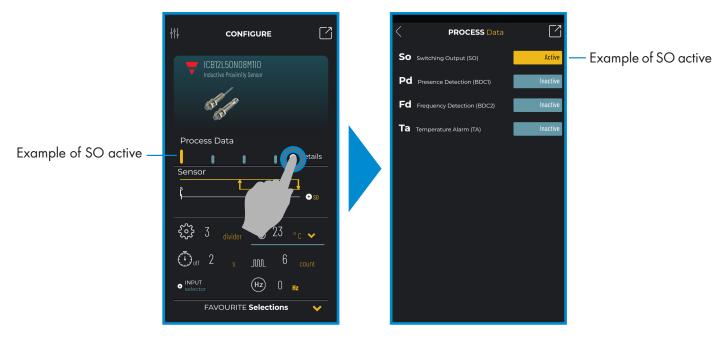

Select + details

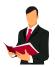

### Information:

Please scan the QR code on the right or press the link below to understand all the possible settings via IO-Link for our inductive sensors  $\frac{1}{2}$ 

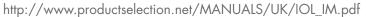

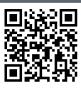

### Switching output setup

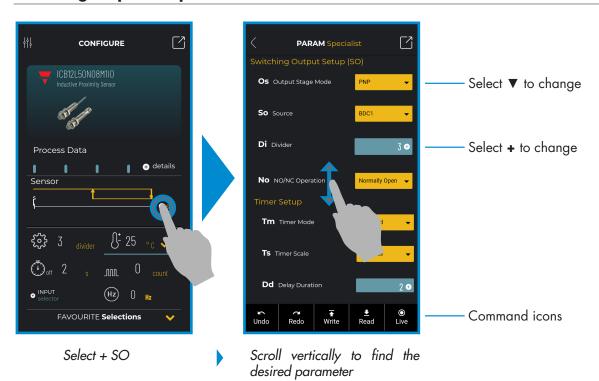

### **Command icons**

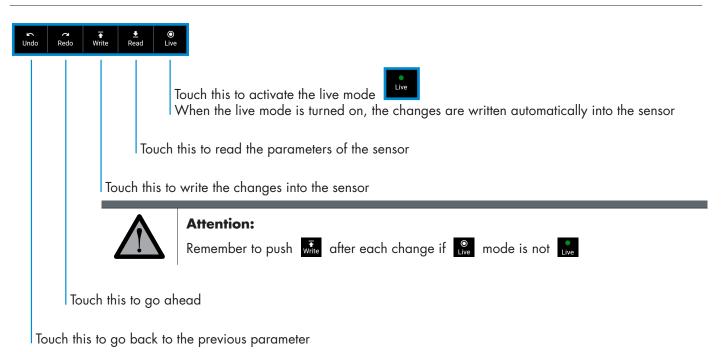

### Add a parameter to the favourite list

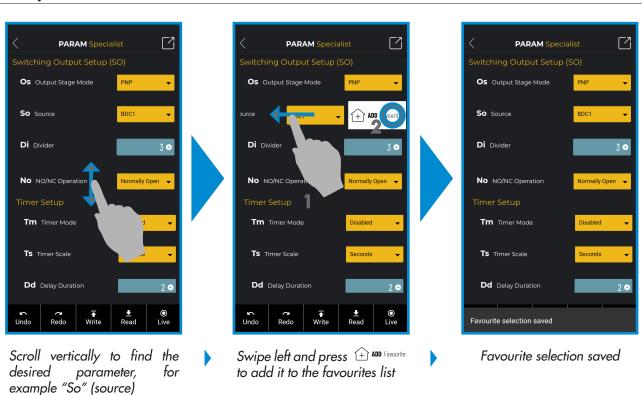

### Delete a favourite parameter

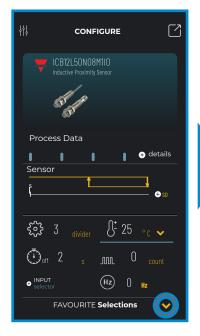

Touch the arrow **▼** to open the list

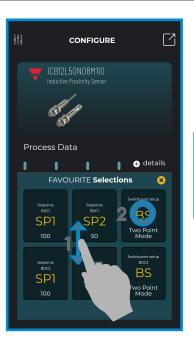

Scroll vertically to find the icon, then touch it

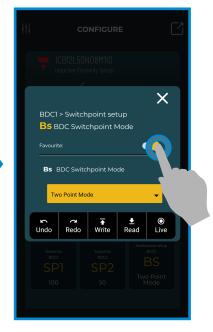

Touch **to** delete it

### Use a main icon

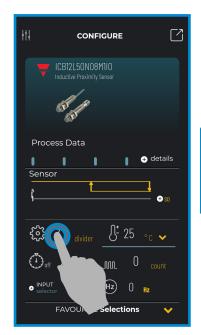

Touch the number to change, for example "3" of divider

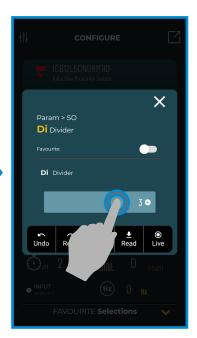

Select the icon

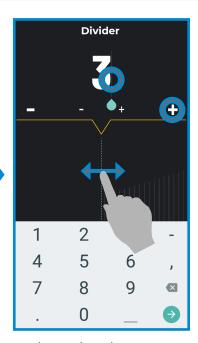

To change the value: Touch "3" and digit via keypad the correct value, or... Swipe horizontally, or... Touch + or - to change by 1, or touch **♣** or **■** to change by 10

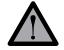

### **Attention:**

### 6.2 Example of capacitive sensor connected

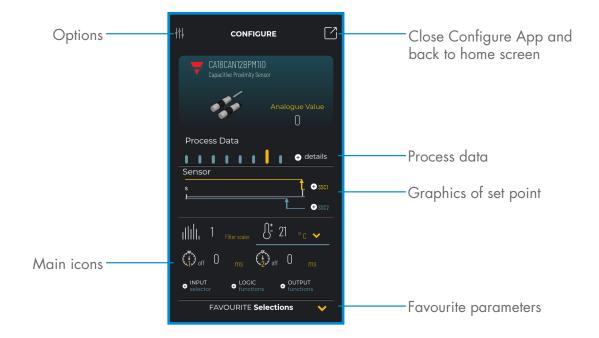

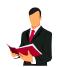

### Information:

Please scan the QR code on the right or press the link below to understand all the possible settings via IO-Link for our capacitive sensors

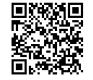

http://www.productselection.net/MANUALS/UK/MAN%20CA18-30%20IO-LINK%20MUL.pdf